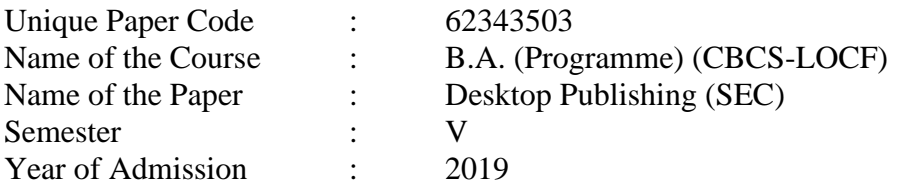

**Duration: 3 Hours Maximum Marks: 75** 

Attempt any **four** Questions. All questions carry equal marks.

- Q. 1 List and explain various components of a desktop publishing (DTP) system. Name and explain at least two different desktop publishing software with their utilities. Can a word processor like Microsoft word be used for desktop publishing? If yes, then explain its use and benefits / limitations in desktop publishing.
- Q. 2 Describe the importance of using columns in Scribus. Explain the steps to create multiple columns in a Scribus document. Also, list out the steps for separating the columns, applying text distances, and applying styles to the column text.
- Q. 3 Explain the following, in relation to Image layout in Scribus, and their uses– Transform, Crop, Moving nodes, and Applying shadows. Also provide one scenario for each of these tools where you will be using these tools.
- Q. 4 List out and discuss the advantages of a Desktop Publishing system. In your academic journey so far, where do you think, you could have used your DTP skills? Explain a scenario and steps required in Scribus to achieve the same. E.g., you can use Scribus to design a project, marriage card invitation or a college festival poster.
- Q. 5 Explain the importance of designing the Master page of a project in Scribus. What precautions should we take while designing the left and right pages? Explain with a scenario (Book/Magazine), the selected features by you in a Master page, and their justification.
- Q. 6 Explain in detail complete process of designing a coloured resume, in Scribus, with your photo on top right followed by text in a 2-column format below it. On the left column, you will have contact information such as telephone, email, etc., whereas the right side will have your educational qualifications and relevant experience. The names of references should be at the bottom of the resume outside the text boxes. List out the steps to make it a colourful resume using Scribus using at least five different features.